## **CoreBass Pear**

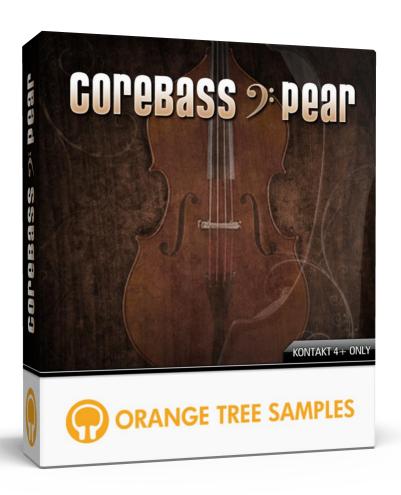

**User's Guide** 

#### CoreBass Pear

# **Table of Contents**

| Preface                             | 3  |
|-------------------------------------|----|
| Installation                        | 4  |
| Step 1: Extract the ZIP File        | 4  |
| Step 2: Load in KONTAKT             | 4  |
| KONTAKT Sample Library Organization | 5  |
| Mapping                             | 6  |
| Release Delay                       | 6  |
| Pitch Bend                          | 6  |
| Slide Mode                          | 6  |
| Legato Range                        | 6  |
| Instrument                          | 7  |
| Hand Position                       | 7  |
| Tuning                              | 7  |
| Slide Speed                         | 7  |
| Pre-roll Amount                     | 7  |
| Levels                              | 8  |
| Releases                            | 8  |
| Fret Slides                         | 8  |
| Legato Noises                       | 8  |
| Pre-roll                            | 8  |
| Additional Notes                    | 9  |
| String Selection Override           | 9  |
| Repeat Note Keyswitch               | 9  |
| Dynamic Key Colors                  | 9  |
| License Agreement                   | 10 |
| Credits                             | 11 |
| Contact                             | 12 |

## **Preface**

Thank you for purchasing the **CoreBass Pear** sample library! **CoreBass Pear** features 300 MB (compressed afterwards to half that size using KONTAKT 4's lossless NCW compression) of 24-bit acoustic upright bass samples, powered by KONTAKT's extensive scripting engine.

This upright bass provides you with versatility in both tone and articulations. The library has a wide range of controls, allowing you to easily adjust the tone and playability of the upright bass.

Have fun playing this library!

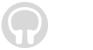

## **Installation**

### **Step 1: Extract the ZIP File**

The first thing you need to do after downloading the ZIP file from your account on the Orange Tree Samples website is to extract **CoreBass Pear**. Both Windows and macOS can natively extract ZIP files without requiring other software. The entire library is self-contained within this ZIP file, so you can always move the folder afterwards to relocate the library anywhere you like.

### **Step 2: Load in KONTAKT**

Next, launch the KONTAKT plugin or standalone application. Then click the button with a disk icon in the top center of KONTAKT's interface, and click "Load...". Navigate to the "CoreBass Pear" folder that was created during the extraction of the library, and open any of the NKI patches inside the "Instruments" subfolder.

After the instrument finishes loading, you're ready to play CoreBass Pear!

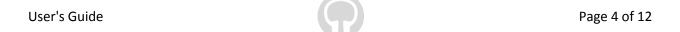

#### CoreBass Pear

### **KONTAKT Sample Library Organization**

As your collection of KONTAKT libraries expands, it's important to keep them organized. For example, keep them all within a main "KONTAKT Sample Libraries" folder rather than scattered around your hard drive. Backing up the installation files for your sample libraries is also a good idea, although you'll always be able to re-download the library from your account on the Orange Tree Samples website if necessary.

The next step in organizing your sample libraries is in KONTAKT itself. One of the benefits of storing your sample libraries all in the same place is that it makes finding them faster when manually loading them. For KONTAKT Player instruments, there's the library tab, which is also a useful shortcut to access instruments, but unfortunately is limited to only the libraries that license the KONTAKT Player.

One of the best library organization methods that KONTAKT includes is the Quick Load menu. This allows you to create shortcuts to your libraries, sorted into any folder/subfolder arrangement you wish. The Quick Load panel can be quickly accessed with a single right-click in any empty area of the multi-rack (the large portion of KONTAKT's interface that displays the loaded instruments), or by clicking on the "Quickload" option available in KONTAKT's panel menu (the icon of three small rectangles in the top center of the interface). To load an instrument from the Quick Load panel, simply double-click on the patch you wish to load, or drag it into KONTAKT's multi-rack.

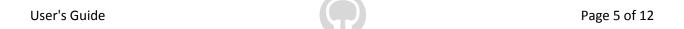

# **Mapping**

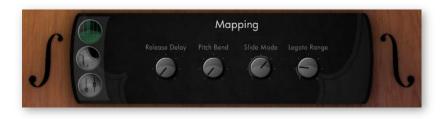

### **Release Delay**

Delays the release of notes, allowing you to perform smooth lines by filling in the gaps between notes. Release delay acts monophonically, meaning that notes interrupt the release delay of previous notes.

#### **Pitch Bend**

Switches between several choices of which notes the pitch wheel affects. On the "Normal" setting, the pitch bend will affect all sustained notes. The "Highest" and "Lowest" settings allow you to bend only the highest or lowest notes respectively. Finally, "First" allows you to bend only the first note in the phrase, and "Latest" allows you to bend the very latest note only.

#### **Slide Mode**

This selects the MIDI CC number that will enable/disable the slide mode for legato. When the slides are enabled, legato will be played as a smooth slide (the velocity of the note determines the speed of the slide) rather than a hammer-on or pull-off legato articulation.

### **Legato Range**

Adjusts the interval in which overlapping notes will always be interpreted as legato.

## **Instrument**

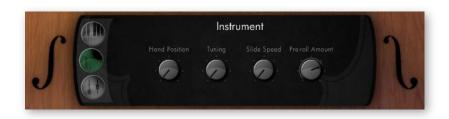

#### **Hand Position**

Sets the default position for the bassist's hand on the fingerboard. This affects which strings get selected when automatically determining which strings should be used. For example, higher positions will incorporate notes on lower strings.

### **Tuning**

Switches between several common tuning presets. These not only affect the tone of each string, but the playable range as well.

### **Slide Speed**

This control adjusts the general speed of slides.

#### **Pre-roll Amount**

Adjusts the amount of pre-roll samples to use. Higher amounts will create more delay in the notes, but increase the realism.

## Levels

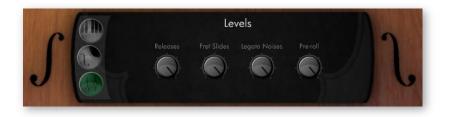

#### Releases

Adjusts the volume of the release samples.

#### **Fret Slides**

Changes the volume of the noise of fingers sliding across strings. This affects fret slide noises occurring during slides as well as hand position changes and pitch bends.

### **Legato Noises**

This controls the volume of the sound the fingers on the fingerboard make when playing hammer-on and pull-off legato articulations.

#### **Pre-roll**

Adjusts the overall volume of the pre-roll samples.

## **Additional Notes**

### **String Selection Override**

In order to override CoreBass Pear's automatic string selection system, you can use the bottom four MIDI notes to manually select which strings the notes are to be played on. For example, MIDI notes C-2, C#-2, D-2, and D#-2 correspond to the low E string, A string, D string, and G string respectively. Hold one of these manual string selection keyswitches during playing in order to force CoreBass Pear to play the notes on the selected string. When you release the keyswitches, CoreBass Pear will return to its automatic string selection.

You can also hold several string selection override keyswitch at a time, in order to limit the string selection to only those selected strings.

### **Repeat Note Keyswitch**

The repeat note keyswitch, mapped to the B0 MIDI note, repeats the last played note. This makes it easy to play repeating notes, by alternating between the note and the repeat note keyswitch.

### **Dynamic Key Colors**

CoreBass Pear features our proprietary dynamic key color technology to allow you to intuitively see which notes are being played with which strings. Here is a list of the colors and their corresponding strings:

Blue - E string

Red - A string

Yellow - D string

Cyan - G string

# **License Agreement**

Orange Tree Samples produced all of these sounds and retains all rights to these sounds.

You may use the samples included for commercial or non-commercial music productions. You do not need to credit Orange Tree Samples.

This license to use the sounds granted to the original purchaser of the sounds and is not transferable without the consent of Orange Tree Samples.

You may not create any other sample-based product that uses sounds from Orange Tree Samples. This includes making other sample libraries that use Orange Tree Samples sounds as source material.

You may not copy, edit, distribute or sell the original soundsets without the written permission of Orange Tree Samples.

The software is provided to the user "as is". Orange Tree Samples makes no warranties, either express or implied, with respect to the software and associated materials provided to the user, including but not limited to any warranty of fitness for a particular purpose. Orange Tree Samples does not warrant that the functions contained in the software will meet your requirements, or that the operation of the software will be uninterrupted or error-free, or that defects in the software will be corrected.

Orange Tree Samples does not warrant or make any representations regarding the use or the results of the use of the software or any documentation provided therewith in terms of their correctness, accuracy, reliability, or otherwise. No information or advice given by Orange Tree Samples shall create a warranty or in any way increase the scope of this warranty.

Orange Tree Samples is not liable for any claims or damages whatsoever, including property damage, personal injury, intellectual property infringement, loss of profits, or interruption of business, or for any special, consequential or incidental damages, however caused.

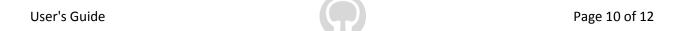

# **Credits**

Production, scripting, graphics:

**Greg Schlaepfer** 

Special thanks to:

Oriana Schlaepfer, Peter DeLegge

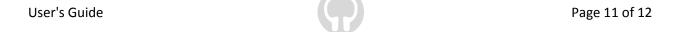

## **Contact**

We'd love to hear from you! If you have any questions, comments, or suggestions for the improvement of our products, please don't hesitate to contact us. For the latest updates on what's going on at Orange Tree Samples, you can subscribe to our newsletter from the Orange Tree Samples website, and visit us on Facebook.

Email: support@orangetreesamples.com

Website: orangetreesamples.com

Social:

<u>orangetreesamples.com/facebook</u> <u>orangetreesamples.com/googleplus</u> orangetreesamples.com/twitter

Thank you once again for supporting Orange Tree Samples! It is our sincere pleasure to provide you with high-quality, affordable sample libraries.

Orange Tree Samples, CoreBass Pear are trademarks property of Orange Tree Samples.

Native Instruments, KONTAKT, 7-Zip, UnRarX are trademarks property of their respective owners.

© 2008-2015 Orange Tree Samples. All Rights Reserved.